# **SMART 200** 基于 **USS** 的驱动控制

河北惠仁 萧飞 田策 2018.2.5

基于 USS 协议的通讯是西门子特有的一种通讯方式,以其低成本、 快捷和抗干扰性的特点,取得不少用户的青睐。

USS 协议指令是 STEP 7 MicroWIN SMART 软件软件工具包一 个组成部分,STEP 7 MicroWIN SMART软件软件工具包通过专为 USS 协议通信而设计的预配置子程序和中断程序,使 V20 变频器的控制 更为方便,这些程序在 STEP 7 MicroWIN SMART 指令树的库文件夹 中作为指令出现。使用这些新指令可控制变频器和读/写变频器参数, 当你选择 USS 协议指令时,会自动添加一个或几个有关的子程序 而不需编程者的参与。

#### **1**、 平台

硬件平台:

西门子 SMART 200 ST20,

西门子 V20 驱动器(6SL3210-5BB11-2UV1),

西门子减速电机(D19-LHN63MC4-L4/1.4NH),

24V 开关电源 1 台,

DB9 公插头 1 根,

平行接头网线 1 根

软件平台:

STEP 7 MicroWIN SMART 软件

### **2**、 准备工作

变频器参数设置

P0700 参数命令源设定为 5, 即 RS485 命令源;

P1000 参数设定通道设定为 5, 即 RS485 设定通道;

P2023 参数通讯协议设定为 1, 即 USS 协议;

P2010 参数通讯速率设定为 8, 即 9600bps;

P2011 参数通讯地址设定为 2, 即站地址为 2;

P2010 参数通讯速率设定为 8, 即 9600bps;

注:关于站地址的设定需要注意,USS 通讯本质上是一种 一主多从的网络通讯,本案中 SMART 为 USS 主站,V20 为从站, 当然本网络中可以有不止一个从站。在程序编写时,初始化块 的激活地址和 V20 的实际地址有一定的对应关系, 但二者是不 相等。详细解释见图 1:

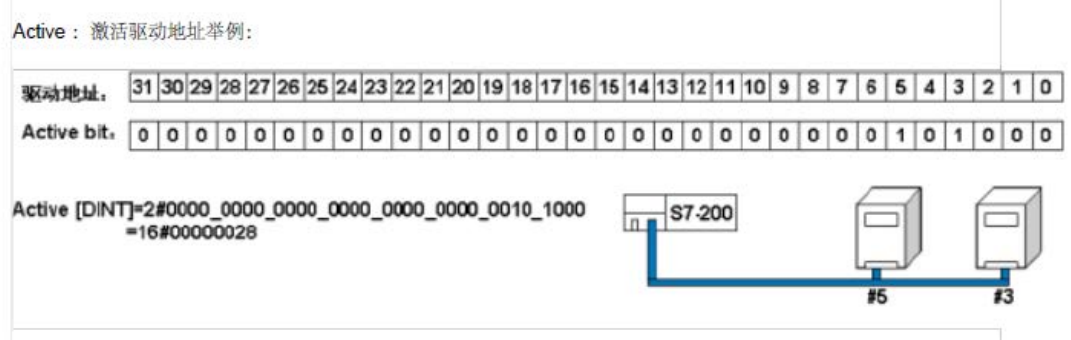

图 **1**

如有地址为 3 和 5 的从站, 则激活地址对应图 1 为 16#28。 通讯线制作

通讯线制作见图 2,

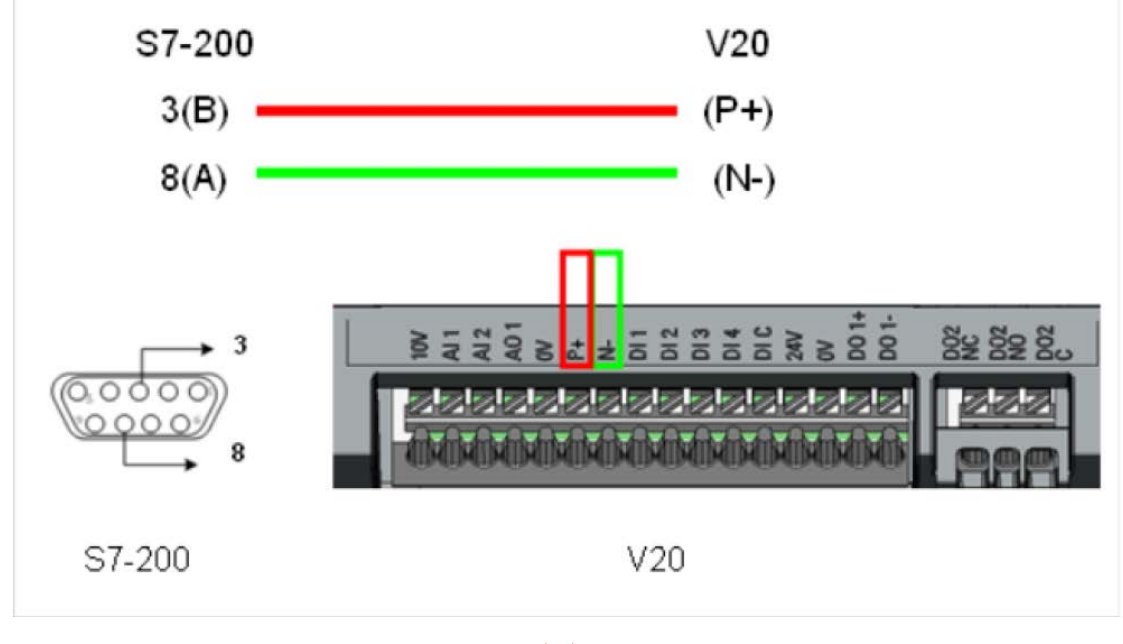

图 **2**

# **3**、 程序编写

基于 USS 的通讯控制的程序编写比较简单,首先是通讯的初始 化,需要调用初始化块。如图 3,

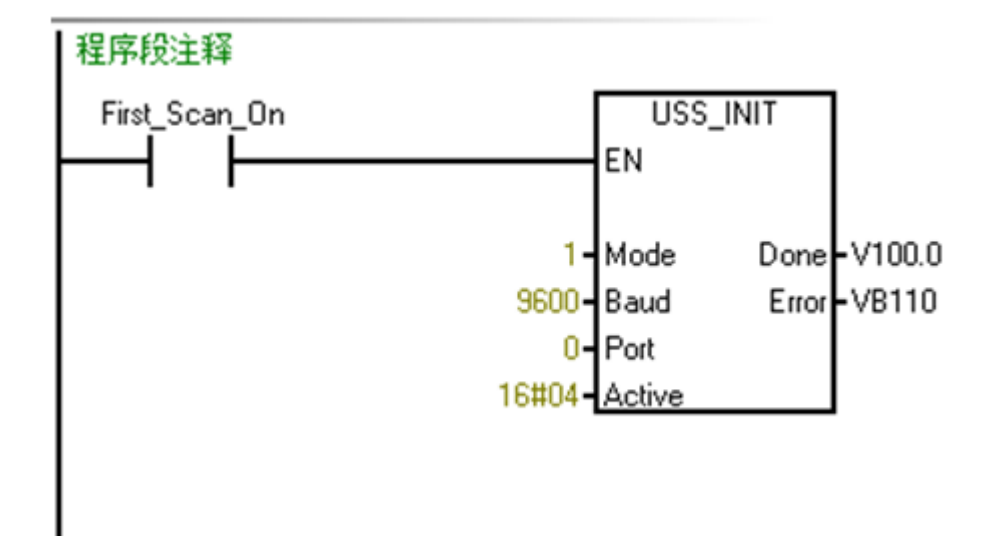

图 **3**

MODE-----表示通讯模式的选择,1 表示 USS 协议,0 表示 PPI 协议。

BAUD-----表示通讯速率。

PORT-----表示通讯口的位置, 0 表示本体的集成 485 口, 1 表示 扩展的 485 口。

ACTIVE----表示激活的驱动器地址占位值,见图 1。本案中站地 址为 2, 故占位值为 4。

其次是 USS 从站的控制, 需要调用库中的控制块。如图 4,

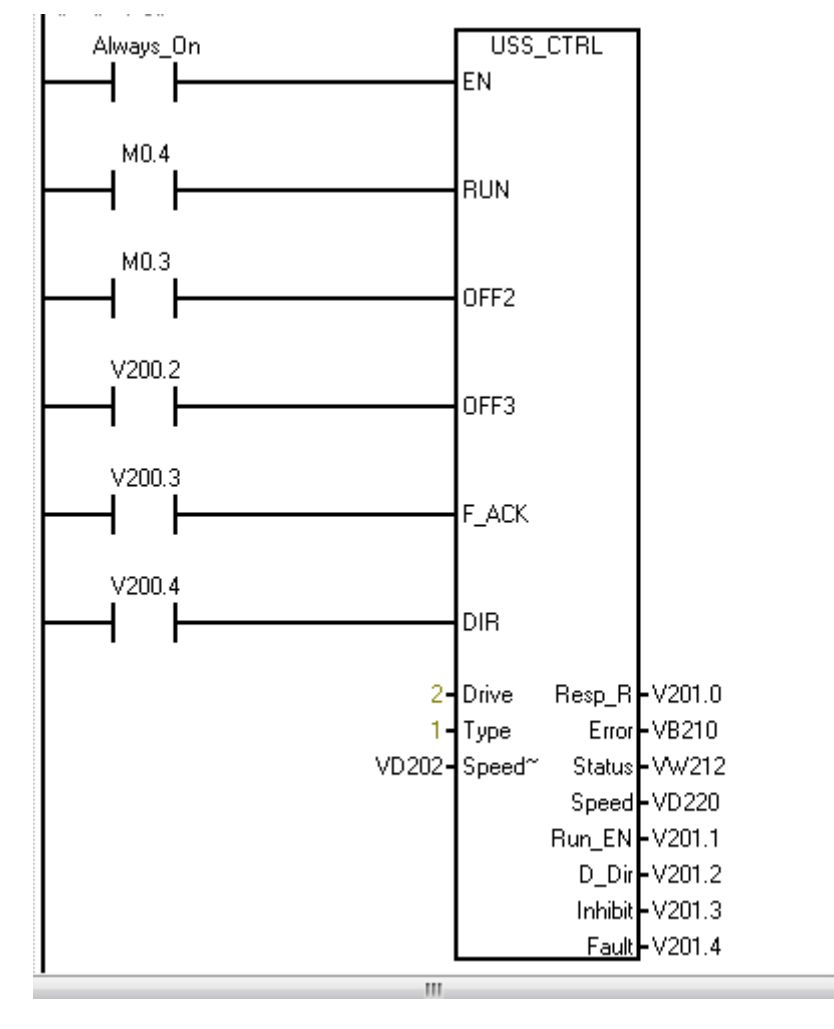

图 **4**

DRIVE----驱动器地址,对应变频器参数 P2011。

TYPE-----驱动器类型,本案设置为 1。

SPEED-----驱动器的设定速度。

其余参数不赘述。

# **4**、 实验过程

首先将程序下载到 PLC 中,连接通讯线,驱动器接通电源, 并将其输出接到电机的 U、V、W 上。通过控制外部变量, 可 以改变电机的转向和速度。

实验图片见图 5,

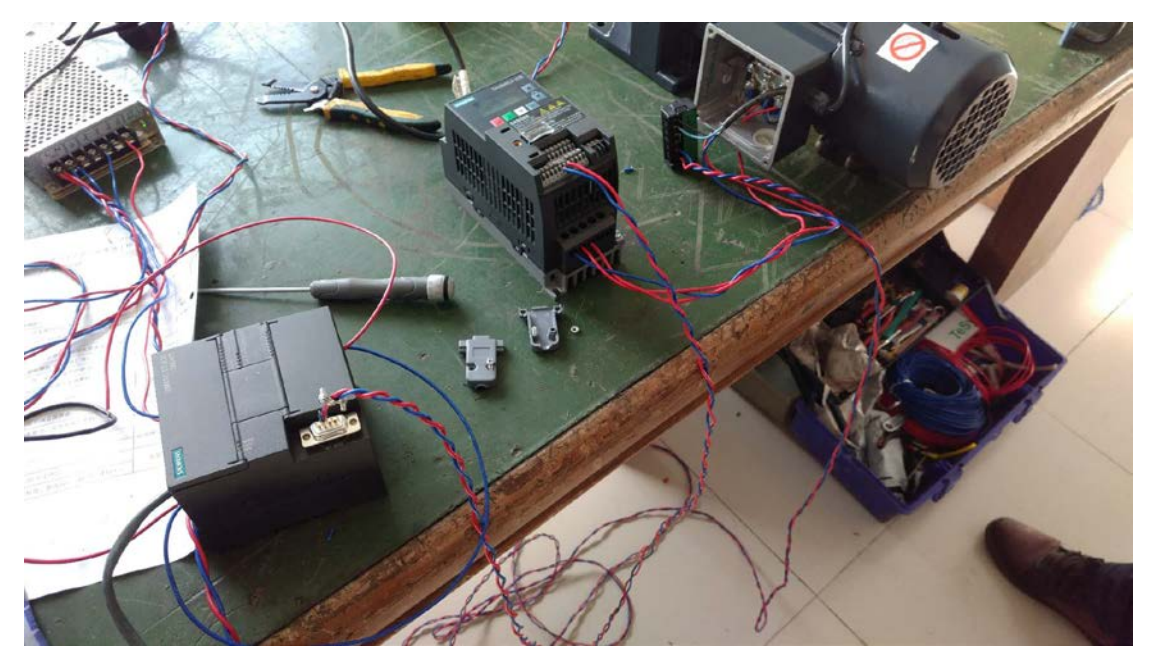

图 **5**

**5**、 实验结果

通过本次试验,对基于 USS 通讯控制的方案有较深的认识, 其较低的成本、快速的实现和比较简单的编程,使得这一方案 具有吸引人的地方,也会使其走的更远。